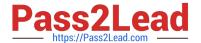

# MB-800<sup>Q&As</sup>

Microsoft Dynamics 365 Business Central Functional Consultant

# Pass Microsoft MB-800 Exam with 100% Guarantee

Free Download Real Questions & Answers PDF and VCE file from:

https://www.pass2lead.com/mb-800.html

100% Passing Guarantee 100% Money Back Assurance

Following Questions and Answers are all new published by Microsoft
Official Exam Center

- Instant Download After Purchase
- 100% Money Back Guarantee
- 365 Days Free Update
- 800,000+ Satisfied Customers

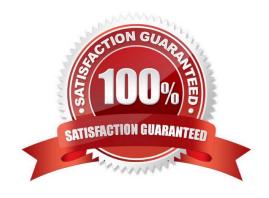

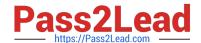

2024 Latest pass2lead MB-800 PDF and VCE dumps Download

#### **QUESTION 1**

#### **HOTSPOT**

A company creates blanket purchase orders from inbound documents that are sent to Dynamics 365 Business Central by purchasing agents.

When a new blanket purchase order is created with a certain item, the system must send a procurement supervisor a request to approve the purchase order. Purchase orders must not be posted until the procurement supervisor approves the

purchase order.

You need to configure the system. To answer, select the appropriate options in the answer area

NOTE: Each correct selection is worth one point.

Hot Area:

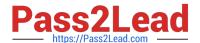

# Requirement

Lock the record for newly created blanket purchase orders with the specific item.

| Incoming Documents         |  |
|----------------------------|--|
| Power Automate flows       |  |
| Security filters           |  |
| Business Central workflows |  |

Assign the security command that tells the system to lock the purchase order.

| When Event    |  |
|---------------|--|
| Then Response |  |
| On Condition  |  |
| Trigger       |  |

Assign the items that the system will want to use to trigger the locking of the purchase order.

| When Event    |  |
|---------------|--|
| Then Response |  |
| On Condition  |  |
| Trigger       |  |

Correct Answer:

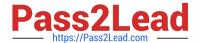

# Requirement

Lock the record for newly created blanket purchase orders with the specific item.

| Incoming Documents         |  |
|----------------------------|--|
| Power Automate flows       |  |
| Security filters           |  |
| Business Central workflows |  |

Assign the security command that tells the system to lock the purchase order.

| When Event    |  |
|---------------|--|
| Then Response |  |
| On Condition  |  |
| Trigger       |  |

Assign the items that the system will want to use to trigger the locking of the purchase order.

| When Event    |  |
|---------------|--|
| Then Response |  |
| On Condition  |  |
| Trigger       |  |

Box 1: Business Central workflows

Change management introduces a managed workflow that makes sure that purchase orders are locked when they have been approved. The purchase orders cannot be changed until you start the change request workflow.

Note: A workflow represents a business process. It defines how a document flows through the system and indicates who must complete a task or approve a document.

Box 2: Then Response

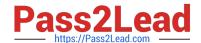

2024 Latest pass2lead MB-800 PDF and VCE dumps Download

Box 3: When Event

The workflow is divided into three sections:

1.

When Event This is where the trigger is selected. Examples of trigger could be:

A master data record is changed A journal line is created an Incoming document is created or released Approval of a document is requested

2.

On Condition of - The conditions are related to the event and opens for creating filters for when the event is triggered

3.

Then Response - The Responses responds to what the next step in the work are.

Reference: https://docs.microsoft.com/en-us/dynamics365/business-central/across-how-to-create-workflows https://docs.microsoft.com/en-us/dynamicsax-2012/appuser-itpro/key-tasks-change-management-for-purchase-orders

#### **QUESTION 2**

**HOTSPOT** 

You need to configure reporting.

What should you do? To answer, select the appropriate options in the answer area.

NOTE: Each correct selection is worth one point.

Hot Area:

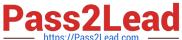

#### **Answer Area**

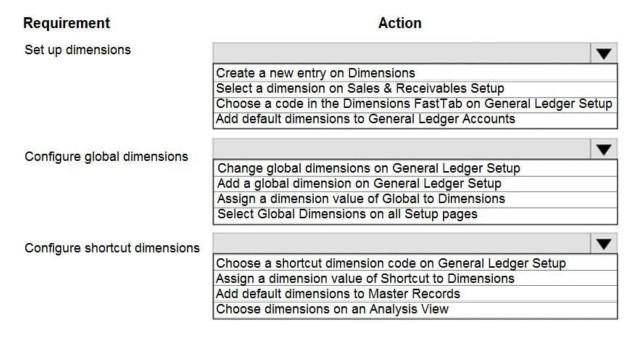

Correct Answer:

#### **Answer Area**

| Requirement                   | Action                                                          |
|-------------------------------|-----------------------------------------------------------------|
| Set up dimensions             | lacksquare                                                      |
|                               | Create a new entry on Dimensions                                |
|                               | Select a dimension on Sales & Receivables Setup                 |
|                               | Choose a code in the Dimensions FastTab on General Ledger Setup |
|                               | Add default dimensions to General Ledger Accounts               |
| Configure global dimensions   | ▼                                                               |
| Configure global differsions  | Change global dimensions on General Ledger Setup                |
|                               | Add a global dimension on General Ledger Setup                  |
|                               | Assign a dimension value of Global to Dimensions                |
|                               | Select Global Dimensions on all Setup pages                     |
| Configure shortcut dimensions | ▼                                                               |
|                               | Choose a shortcut dimension code on General Ledger Setup        |
|                               | Assign a dimension value of Shortcut to Dimensions              |
|                               | Add default dimensions to Master Records                        |
|                               | Choose dimensions on an Analysis View                           |

#### **QUESTION 3**

DRAG DROP

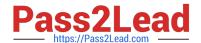

2024 Latest pass2lead MB-800 PDF and VCE dumps Download

You are setting up approval workflows in Dynamics 365 Business Central.

You need to configure approval limits.

Which approver limit types should you use? To answer, drag the appropriate approver limit types to the correct requirements. Each approver limit type may be used once, or not at all. You may need to drag the split bar between panes or

scroll to view content.

NOTE: Each correct selection is worth one point.

Select and Place:

| Direct approver                                    | Requirement                                                                                            | Approver limit type                  |
|----------------------------------------------------|----------------------------------------------------------------------------------------------------|--------------------------------------|
| Specific approver                                  | Route approval requests to the approver defined in<br>Approval User Setup, regardless of the amount.   | Approver limit type                  |
| First Qualified approver                           | Route approval requests to the approver defined in<br>the Workflow Response, regardless of the amount. | Approver limit type                  |
|                                                    | Route approval requests to a user who can                                                              | Approver limit type                  |
| Approver Chain orrect Answer: Approver limit types | approve requests for the required amount.  Answer Area                                                 | Approver milit type                  |
| orrect Answer:                                     |                                                                                                    |                                      |
| orrect Answer:                                     | Answer Area                                                                                            | Approver limit type  Direct approver |
| orrect Answer:                                     | Answer Area  Requirement  Route approval requests to the approver defined in                           | Approver limit type                  |

#### **QUESTION 4**

dynamics-365

You configure a cloud-based printer in Dynamics 365 Business Central.

Purchase orders printed by users must automatically print to the cloud-based printer.

You need to create a setup record for the user, report, and printer combination.

On which page should you create the setup record?

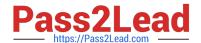

2024 Latest pass2lead MB-800 PDF and VCE dumps Download

- A. Printer Selections
- B. Printer Management
- C. Report Layout Selection
- D. Report Selection ?Purchase
- E. Document Sending Profiles

Correct Answer: A

Reference: https://docs.microsoft.com/en-gb/dynamics365/business-central/ui-specify-printer-selection-reports

#### **QUESTION 5**

A company has been using Dynamics 365 Business Central for many years.

A new accounting manager for the company reviews the chart of accounts. The manager wants to remove some general ledger accounts.

The Check G/L Account Usage field is selected in the General Ledger Setup.

You need to assist with the account deletions.

What is one requirement that enables deletion of a general ledger account?

- A. The account cannot be used in any posting groups or posting setup
- B. The fiscal year needs to be closed
- C. The general ledger account must be of the type Balance Sheet
- D. The general ledger account is configured to allow for deletion

Correct Answer: A

Reference: https://docs.microsoft.com/en-gb/dynamics365/business-central/finance-setup-chart-accounts

MB-800 Practice Test

MB-800 Study Guide

MB-800 Exam Questions